## Crustal Deformation Modeling Tutorial Meshing Strategies

Charles Williams, Brad Aagaard, and Matthew Knepley

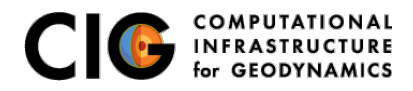

June 24, 2013

# Meshing Complex Geometry

Steps in creating a mesh

- Determine geometric features needed
	- Fault geometry
	- Topography
	- Sharp structural boundaries
	- Magma sources with complex geometry
- Create spline curve (2D) or NURBS surface (3D) in CUBIT
- If using surface in several models export it for future use
- **Use surfaces within CUBIT to webcut volumes**
- **•** Choose discretization according to type of problem

<span id="page-1-0"></span>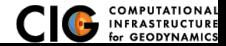

2D and 3D meshing of nonplanar geometry and variable discretization

- Two-dimensional subduction zone example using curves src/pylith/examples/2d/subduction
	- Top of slab
	- **A** Bottom of slab
	- Topography/bathymetry
- Three-dimensional subduction zone example using NURBS surfaces
	- src/pylith/examples/meshing/surface\_nurbs/subduction
		- Subduction interface geometry
		- Splay fault geometry
		- Topography/bathymetry
- How to use CUBIT's sizing function to vary discretization size src/pylith/examples/meshing/cubit\_cellsize

<span id="page-2-0"></span>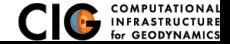

## 2D Subduction Zone

Mesh with subduction thrust, slab bottom, and topo/bathymetry

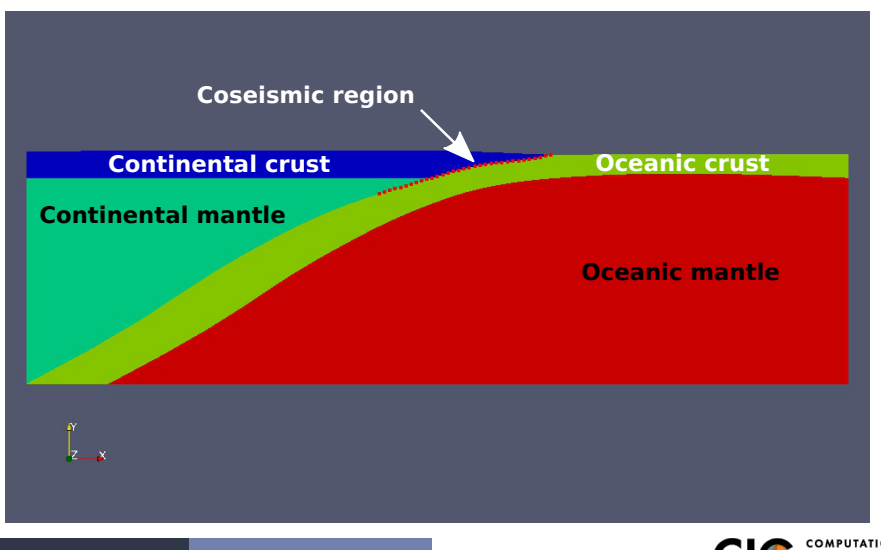

<span id="page-3-0"></span>[Meshing](#page-3-0) **New Strategier 2D** Example

## 3D Subduction Zone

Mesh with subduction thrust, splay fault, and topo/bathymetry

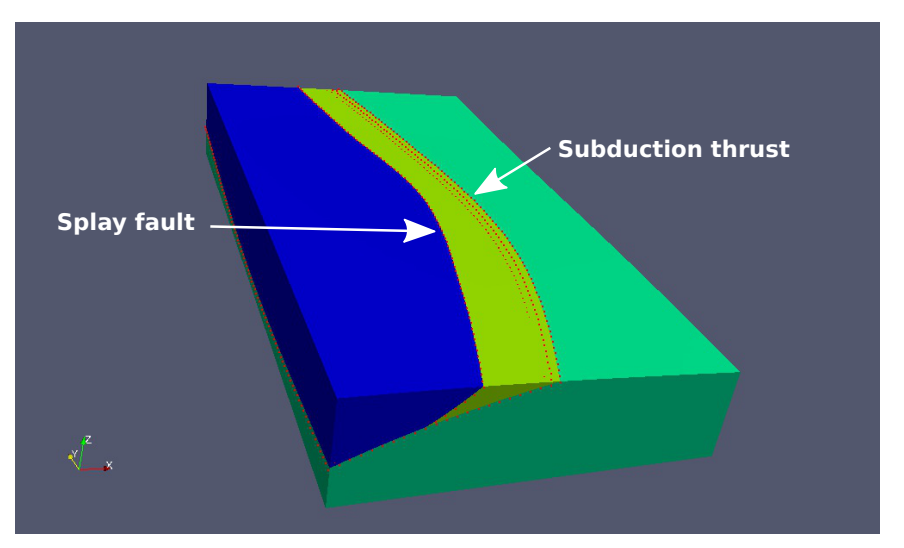

[Meshing](#page-4-0) **New Southern Hollow** [3D Example](#page-4-0)

<span id="page-4-0"></span>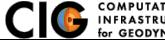

#### Using user-defined fields to control mesh size

Example 1: Use a spatial database to control cell size

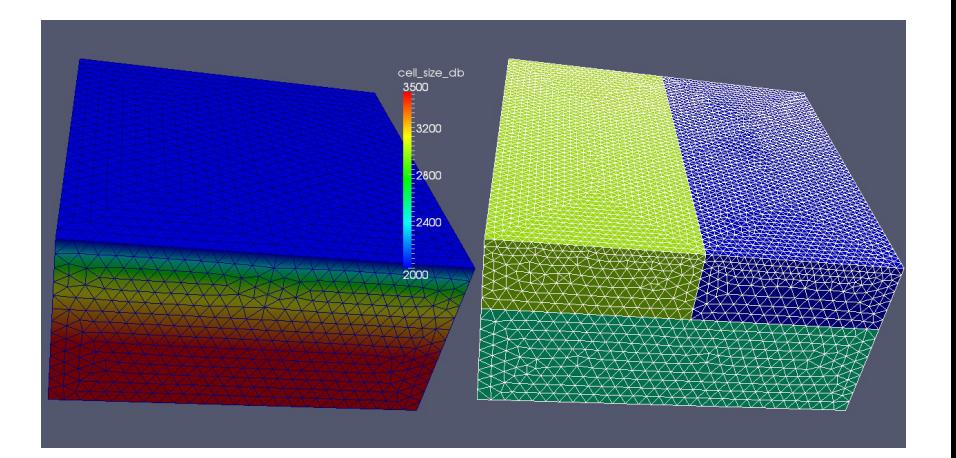

<span id="page-5-0"></span>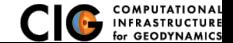

[Meshing](#page-5-0) **CUBIT** Sizing Function

#### Using user-defined fields to control mesh size

Example 2: Use an analytical function to control cell size

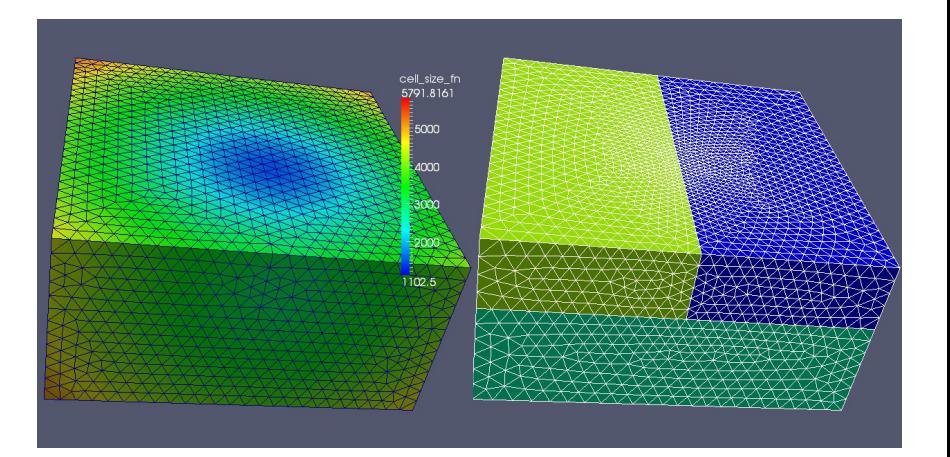

<span id="page-6-0"></span>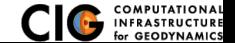

[Meshing](#page-6-0) **CUBIT** Sizing Function